# 商品保价信息查询

- [⼀、功能概述](#page-0-0)
- [⼆、前置准备](#page-0-1)
- 三、使用指南
	- 1、登录天猫网页
	- 2、准备执行
	- 3、配置参数面板
	- [、配置数据视图](#page-2-1)
		- [\)导出Excel模板](#page-2-2)
		- [\)按模板填写内容](#page-3-0)
		- 3) 导入Excel模板
	- 5、执行应用
- 四、使用案例

[案例场景](#page-5-0)

[操作步骤](#page-5-1)

- 步骤1: 配置参数面板
- 步骤2: 配置数据视图
- 步骤3: 执行应用
- 步骤4: 观察并导出结果
- [五、注意事项](#page-6-2)

### <span id="page-0-0"></span>⼀、功能概述

"商品保价信息查询"是码栈Pro发布的应⽤,旨在帮助商家更快的获取商品保价信息。本应⽤包含以下 功能:

1) 获取商品保价信息: 获取商品ID对应的所有保价信息。

### <span id="page-0-1"></span>二、前置准备

您在使用本应用前,需下载并登录码栈Pro客户端。

下载地址: <https://codestorepro.oss-cn-hangzhou.aliyuncs.com/CodestorePro.Setup.exe>

# <span id="page-1-0"></span>三、使用指南

### <span id="page-1-1"></span>1、登录天猫网页

请使⽤Chrome浏览器打开并登录天猫⽹站。

### <span id="page-1-2"></span>2、准备执行

点击应用右侧"立刻执行"按钮,弹出"准备执行"窗口。

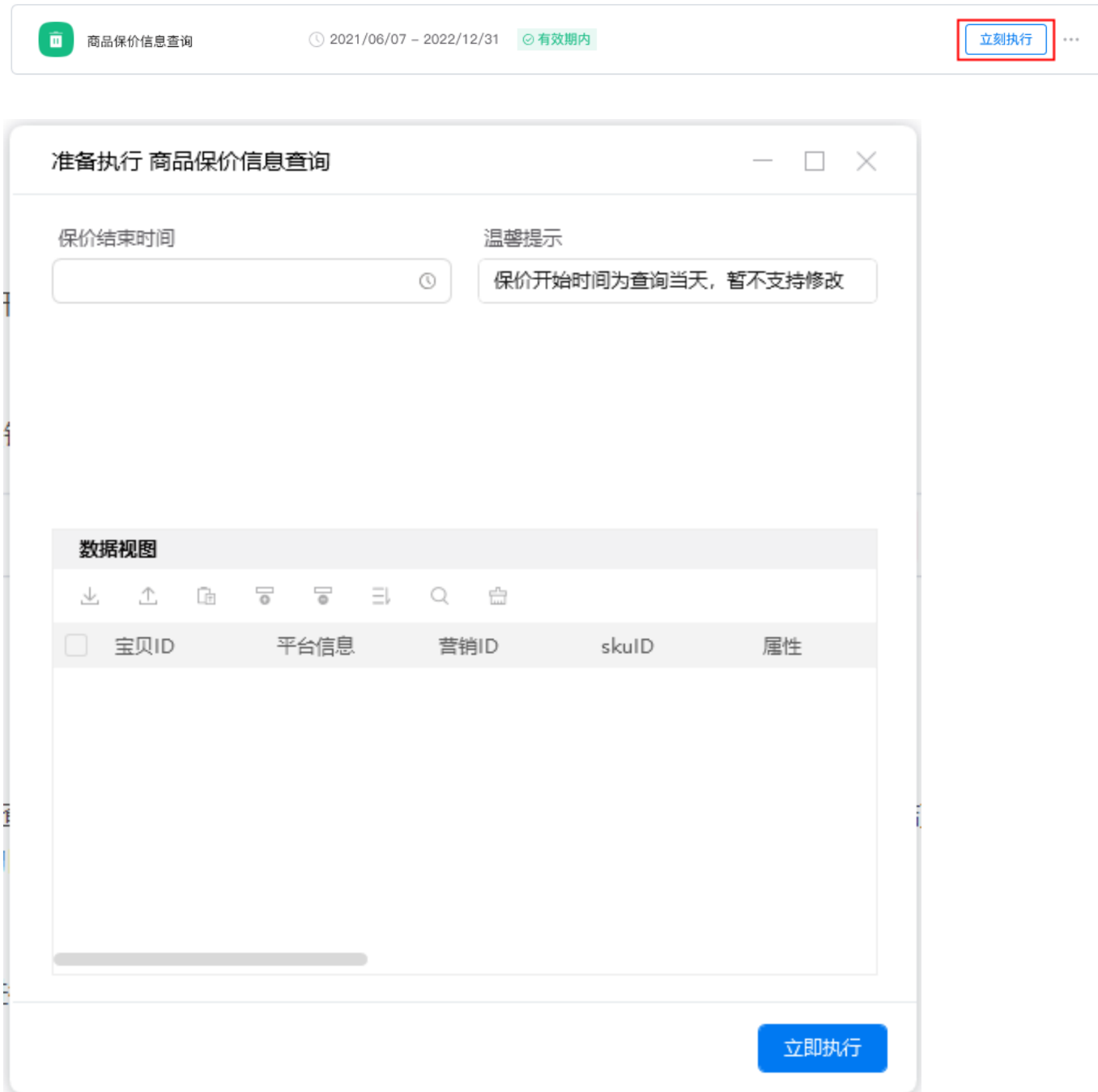

### <span id="page-2-0"></span>3、配置参数⾯板

2021-06-30 16:42:44

a)保价结束时间

 $\mathcal{P}$ 

<sup>保价结束时间<br>由于保价开始时间默认为查询当天,因此只需要选择"保价结束时间"即可。需要注意的是,"保价</sup> 由于保价开始时间默认为查询当天,因<br>结束时间<sup>"</sup>仅支持选择未来30天内的日期。

保价开始时间为查询当天,暂不支持修改

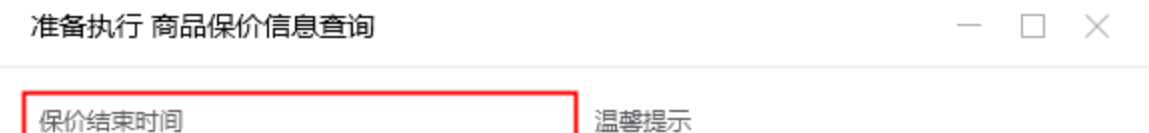

 $\odot$ 

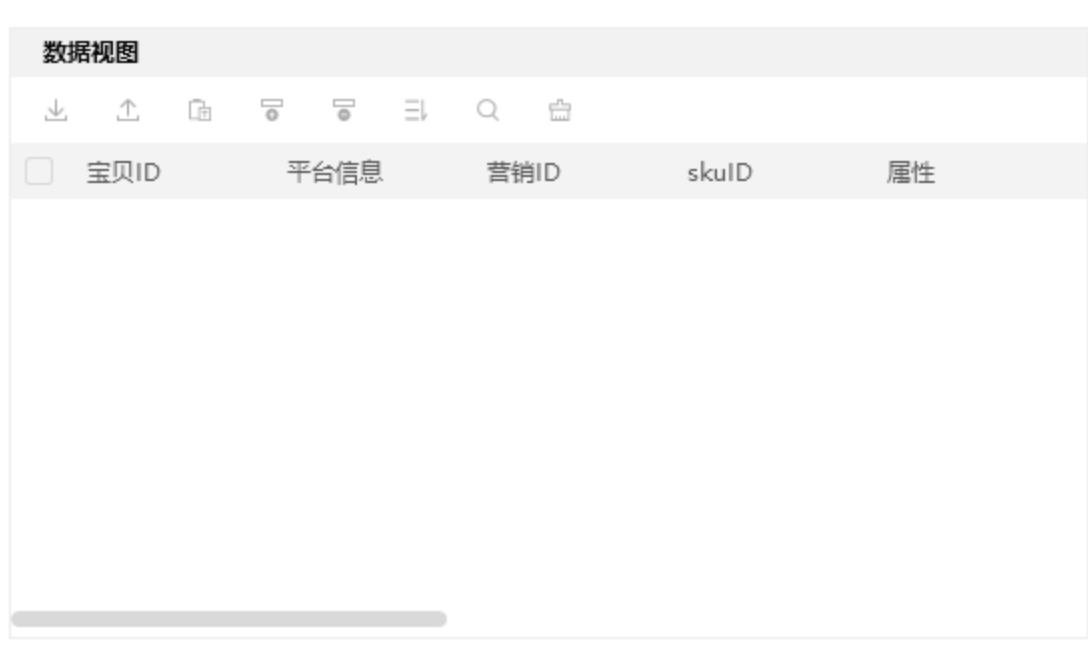

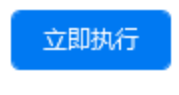

 $\overline{\phantom{a}}$ 

Ħ.

### <span id="page-2-1"></span>4、配置数据视图

k.

数据视图支持导入Excel模板进行配置, 也支持在数据视图中直接插入行, 推荐按模板配置。

<span id="page-2-2"></span>1)导出Excel模板

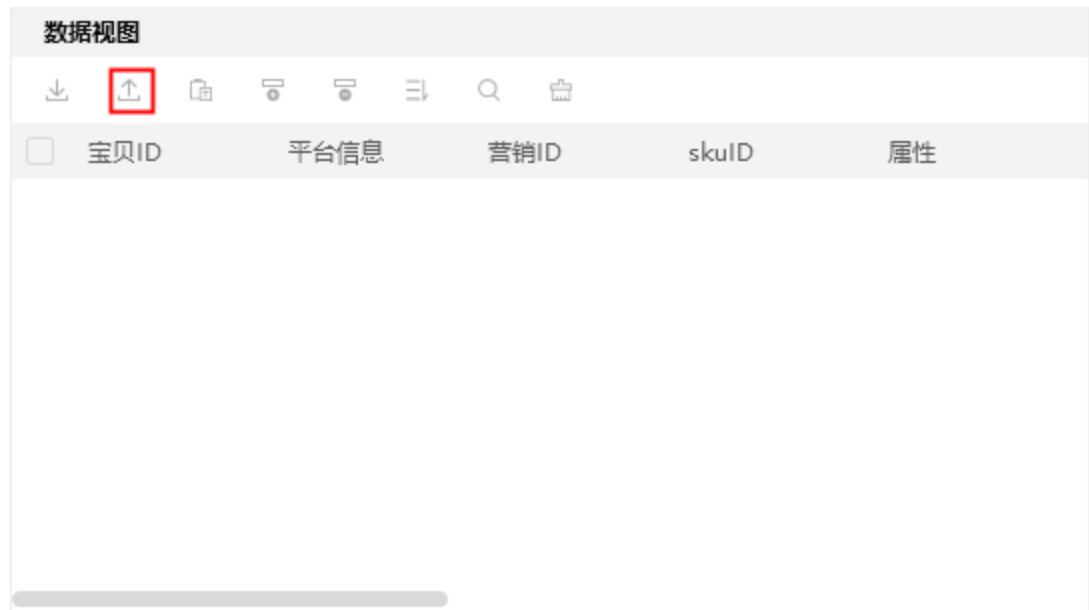

#### <span id="page-3-0"></span>2)按模板填写内容

在宝贝ID列填写宝贝ID。

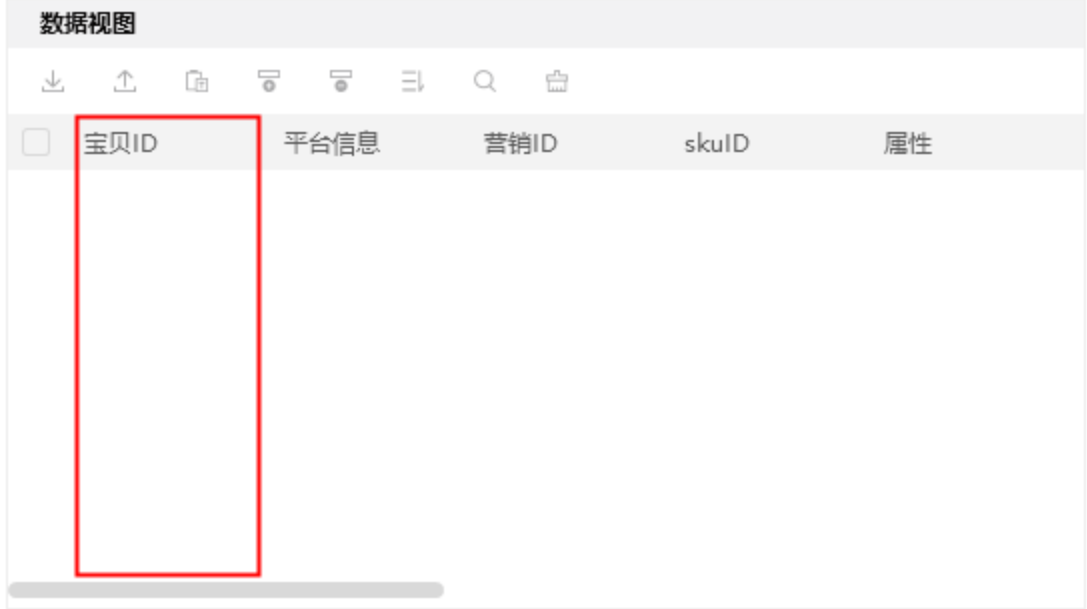

#### <span id="page-3-1"></span>3) 导入Excel模板

导入后, 选择要操作的数据行, 通过列表左上角复选框可进行"全选"。

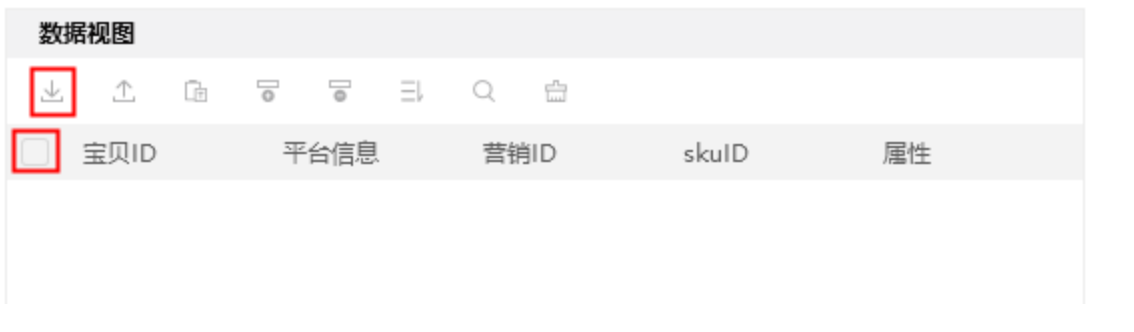

### <span id="page-4-0"></span>5、执行应用

配置完成后,点击"立即执行"运行。

2021-06-30 16:42:44

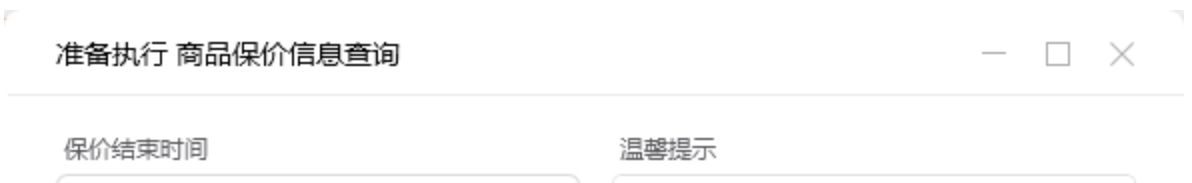

保价开始时间为查询当天,暂不支持修改

 $\odot$ 

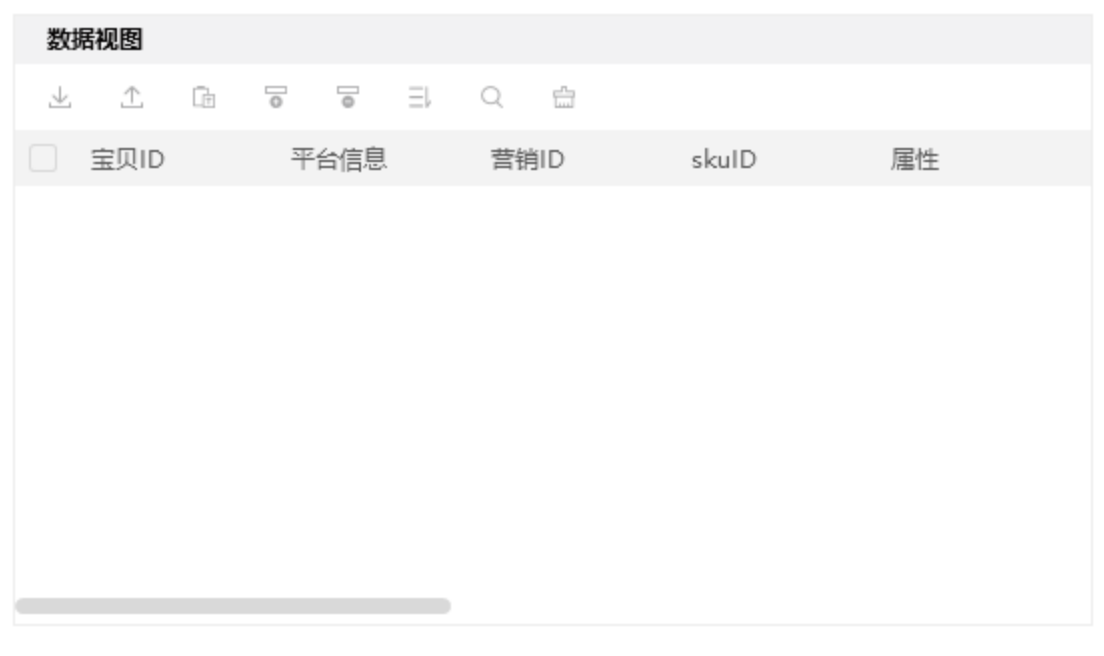

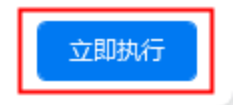

# <span id="page-4-1"></span>四、使用案例

k.

### <span id="page-5-0"></span>案例场景

获取6月7日到6月30日的保价信息。

### <span id="page-5-1"></span>操作步骤

 $\overline{r}$ 

#### <span id="page-5-2"></span>步骤1: 配置参数面板

1) 设置"保价结束时间": 在时间下拉框中选择所要查询的保价结束时间。

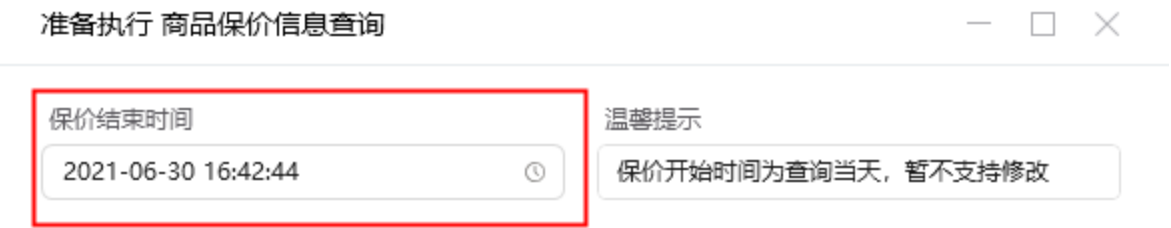

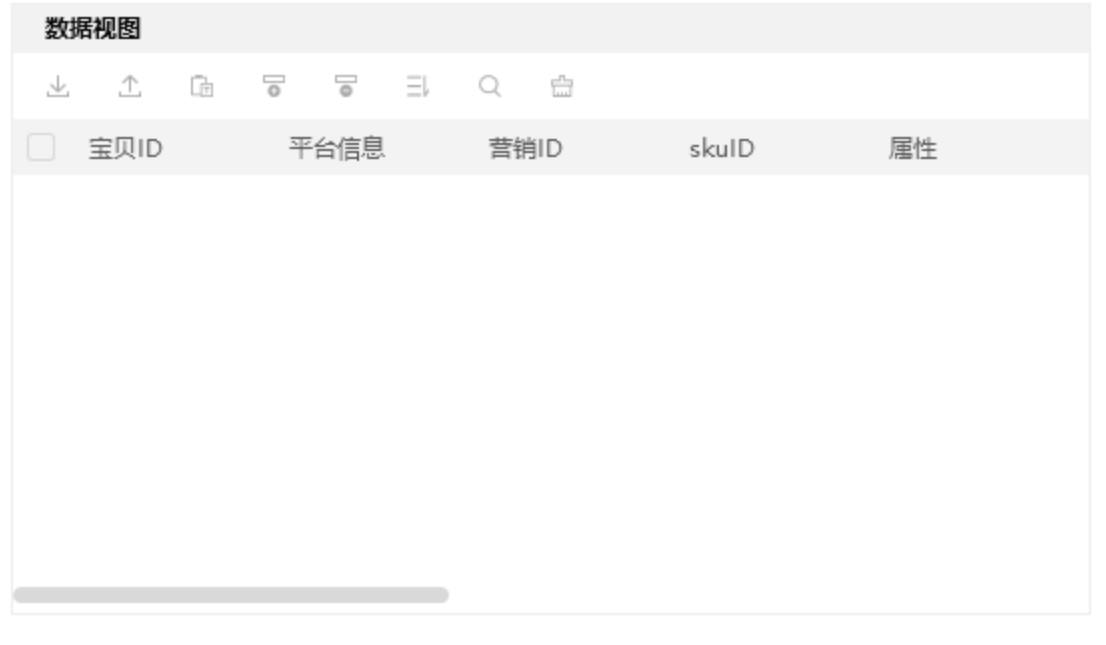

立即执行

u

#### <span id="page-5-3"></span>步骤2:配置数据视图

k.

1) 从数据视图导出模板, 并填写所要查询的宝贝ID。

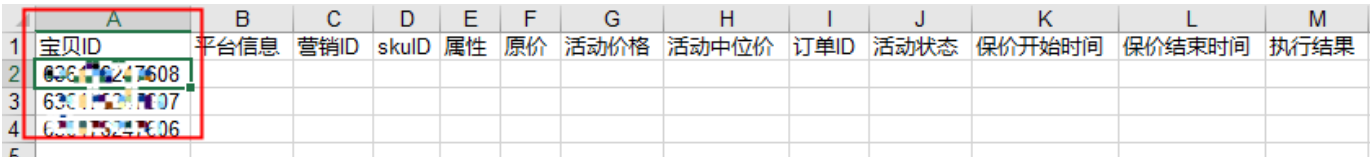

#### 2) 导入Excel模板, 选择要操作的数据行。

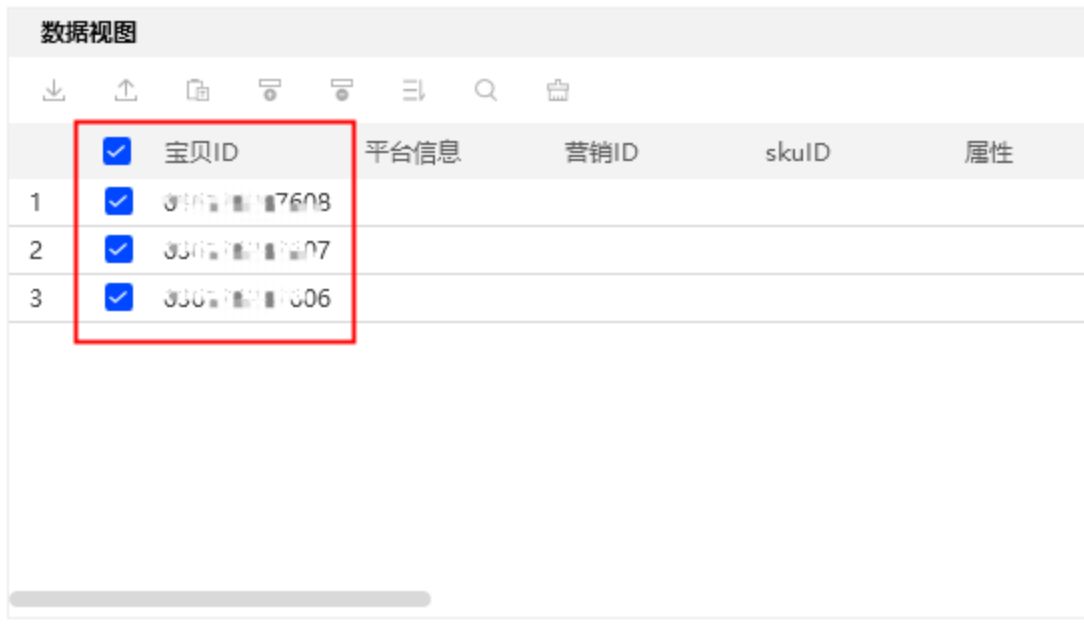

#### <span id="page-6-0"></span>步骤3: 执行应用

#### <span id="page-6-1"></span>步骤4:观察并导出结果

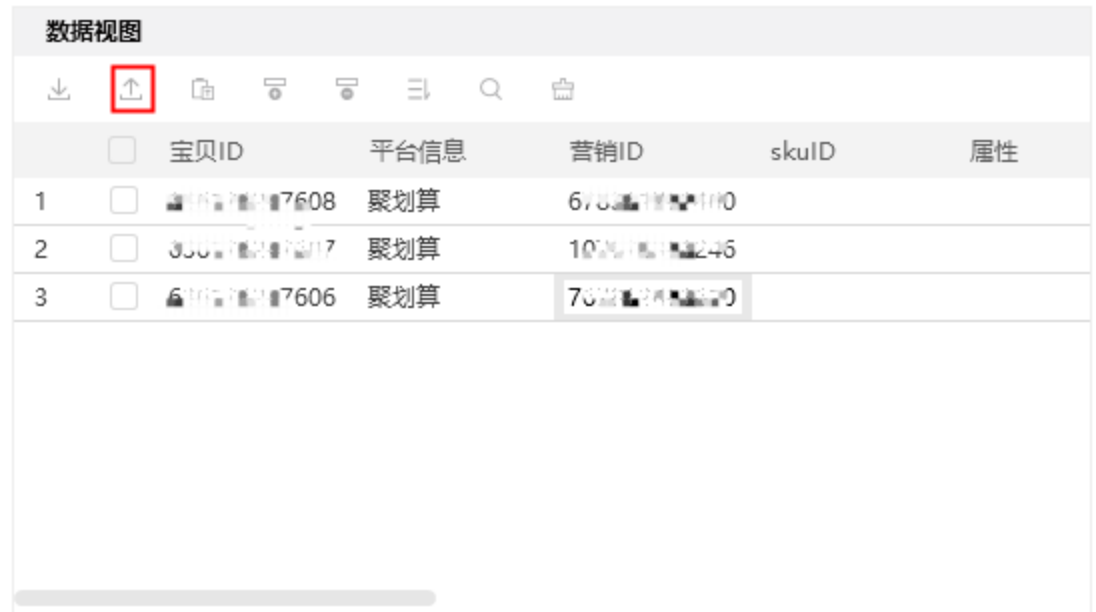

## <span id="page-6-2"></span>五、注意事项

- 1、本应用仅限在Windows 7和Windows 10操作系统的电脑上运行。
- 2、本应用需要安装阿里云RPA Chrome插件, 并使用Chrome浏览器打开并登录网站。
- 3、禁止修改本应用提供的Excel模板里sheet页名称。
- 4、本应用自动操作时,请勿人工手动操作电脑。